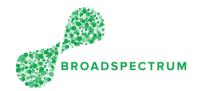

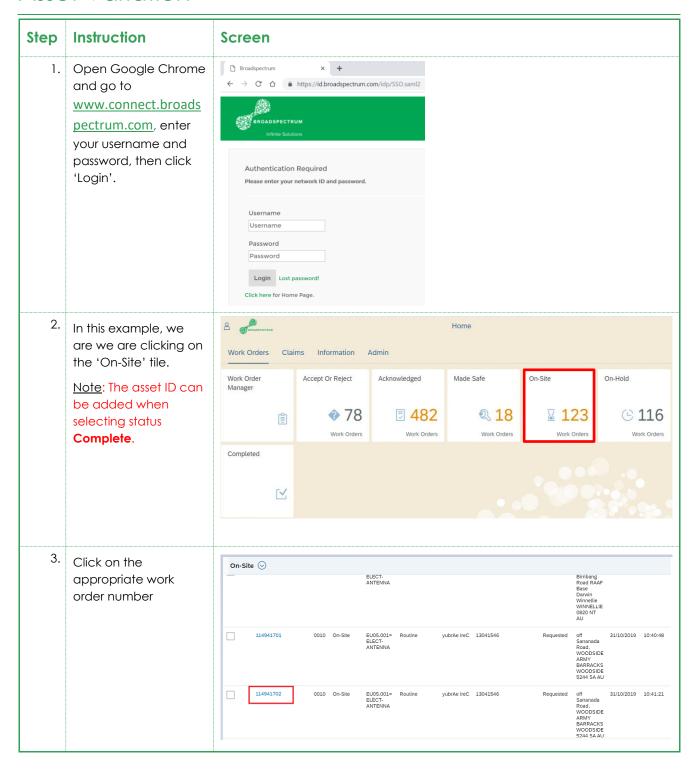

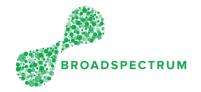

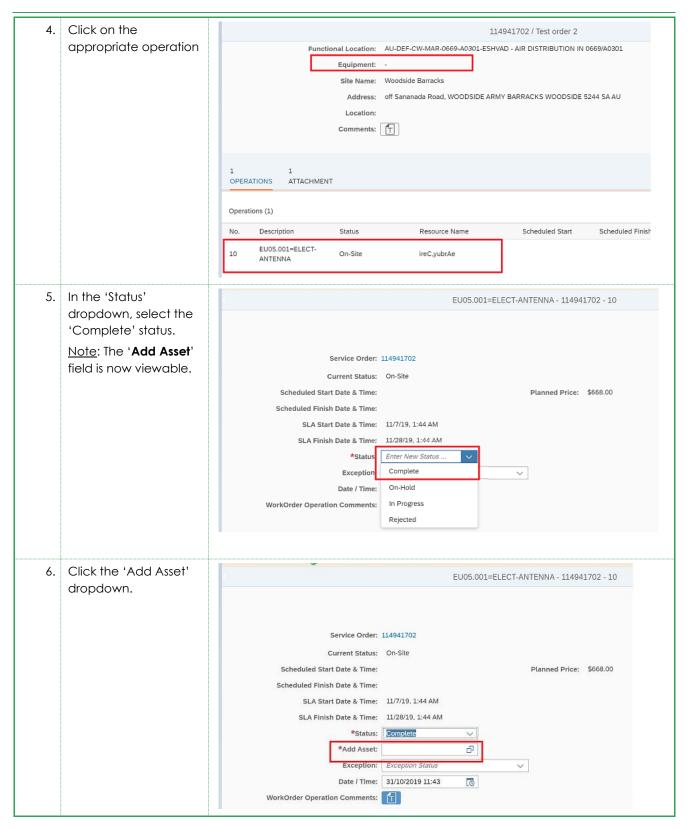

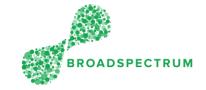

7. A list of assets appears Asset ID Search for a specific location. For this location, this is the list of AU-DEF-CW-MAR-0669-A0301-ESHVAD In this case, you Assets cannot find the Air Distribution in 0669/A0301 correct asset in the list. So, you will exit this window by clicking Cancel. Trane 41 LPV (A85 B2581) SA-E13795 Fan - Supply Air Pool Tech. ID: SA-E13795 Type: HVAC Woods UCBSW 630 (3501) SA-E13613 Fan - Exhaust Tech. ID: SA-E13613 Type: HVAC Cancel

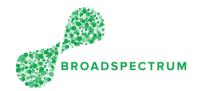

In the 'Exception' EU05.001=ELECT-ANTENNA - 114941702 - 10 dropdown, select the \*Status: Complete appropriate reason \*Add Asset why you cannot enter Date / Time an asset ID. Asset Sticker Not Found Depending on the Equipment Disposed exception status you Equipment Installed select, will require Incorrect Classification mandatory exception comments to save the LABOUR, ELECTRICIAN, CAS, WKDYORD Planned \$142.00 30026507 status changes. \$1.00 \$100.00 Exception: Asset Number Not in List ⊗ \*Exception Comments: Asset Number Not in List requires Enter Comments mandatory Exception Date / Time: 31/10/2019 12:17 Ö Comments WorkOrder Operation Comments: \*Add Asset: Asset Sticker Not Exception: Asset Sticker Not Found (x) Found requires mandatory Exception \*Exception Comments: ſτ Comments Enter Comments 31/10/2019 12:17 Date / Time: Ö kOrder Operation Comments: **Equipment Disposed** Exception: Equipment Disposed (x) do not require Date / Time: 31/10/2019 12:17 Ö mandatory Exception Comments WorkOrder Operation Comments: Ð \*Add Asset: Equipment Installed Equipment Installed (x) Exception: do not require mandatory Exception Date / Time: 31/10/2019 12:17 Ö Comments WorkOrder Operation Comments: \*Add Asset: Exception: Equipment Replaced (x) Equipment Replaced Date / Time: 31/10/2019 12:17 õ do not require mandatory Exception WorkOrder Operation Comments: Comments

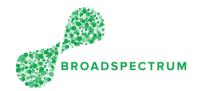

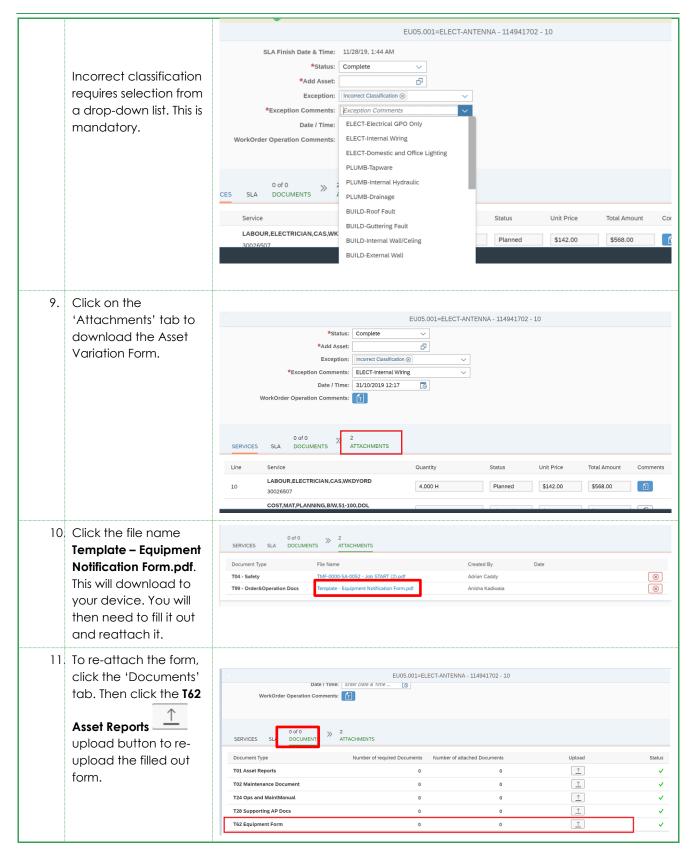

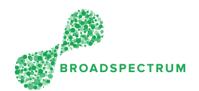

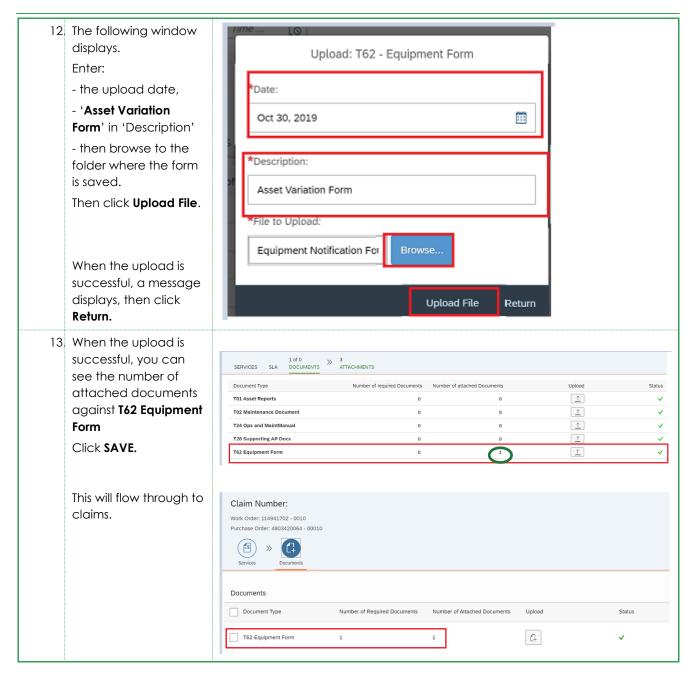